## **SyncThru Web Admin Service For ML-2150 Crack [Mac/Win]**

# **[Download](http://evacdir.com/U3luY1RocnUgV2ViIEFkbWluIFNlcnZpY2UgZm9yIE1MLTIxNTAU3l/bioterrorism/intimacy.pestle?handicapped=ZG93bmxvYWR8bVg4ZVc1c2ZId3hOalUwTlRVNU56QXlmSHd5TlRrd2ZId29UU2tnVjI5eVpIQnlaWE56SUZ0WVRVeFNVRU1nVmpJZ1VFUkdYUQ=outfielder)**

#### **SyncThru Web Admin Service For ML-2150 For PC**

Samsung ML-2150 SyncThru Web Admin Service is a desktop application that can be used as a primary means for administering device management and diagnostic functions. It can be installed and used on multiple systems. The device management functions are used for discovery, storage, reporting, and service management. Samsung SyncThru Web Admin Service for ML-2150 detailed description: SyncThru Web Admin Service for ML-2150 is an application for the management of the Samsung ML-2150 devices. This application can discover, manage, and report all Samsung devices on the network. Users can also directly access embedded SyncThr Web Service in individual devices. SNMP-compliant devices from other vendors can be discovered and managed. System Requirements: Server: The Samsung SyncThru Web Admin Service for ML-2150 requires a server to function. Windows Server 2003/2008 is supported. Device Manager: If you plan to use the Samsung SyncThru Web Admin Service for ML-2150, you must have the device manager included with the ML-2150 operating system. The server must be configured to allow access to the ML-2150 device manager. The Samsung SyncThru Web Admin Service for ML-2150 will only operate in the context of the device manager. If the device manager is not available or operational, the application will not function. Samsung SyncThru Web Admin Service for ML-2150 need to be downloaded Click here to download the software. \*You need to register here in order to download the full version of SyncThru Web Admin Service for ML-2150 \* Please choose the downloading size and click the Download button, the software will automatically download and install. \* The downloading size can be selected in the download list (above) or you can choose the download size first. \* Download size can be picked up from below. Model Name Download size Downloaded size Installed size Download speed MV-X500F 7.67 8.31 8.89 11.40 MB/s MV-X500F2 7.67 8.31 8.89 11.40 MB/s MV-X500F3 7.67 8.31 8.89 11.40 MB/s MV

#### **SyncThru Web Admin Service For ML-2150 Crack+ PC/Windows [Updated] 2022**

\* Get SyncThru Web Admin Service for ML-2150 \* Discover all supported Samsung devices on the network \* Manage and report all supported Samsung devices on the network \* Maintain Samsung device configuration \* Maintain software version of a Samsung device \* Maintain software version of a Samsung device \* Maintain software version of a

Samsung device \* Maintain software version of a Samsung device \* Maintain software version of a Samsung device \* Maintain software version of a Samsung device \* Maintain software version of a Samsung device \* Maintain software version of a Samsung device \* Maintain software version of a Samsung device \* Maintain software version of a Samsung device \* Maintain software version of a Samsung device \* Maintain software version of a Samsung device \* Maintain software version of a Samsung device \* Maintain software version of a Samsung 1d6a3396d6

#### **SyncThru Web Admin Service For ML-2150 Crack+**

This section describes how to configure Windows Server 2003 and Windows Vista to install and operate Samsung ML-2150 Devices Management. We assume that you have read the following material: Device Management User Guide and Device Management Overview. 1. Prerequisites for the Samsung ML-2150 First, you need to prepare two prerequisites: 1. Install Samsung ML-2150 DPM Client. 2. Install Microsoft WMI Runtime. 2. Preparation of the ML-2150 Device Management Client Install the Samsung ML-2150 DPM Client from This version of DPM Client supports the WinXP and Windows Server 2003 operating systems. You need to install the client in the computer with Windows XP and Windows Server 2003 operating systems. When you install the client in the computer, you need to install it in the default install location. Otherwise, you need to specify the installation path manually. To download and install the ML-2150 DPM Client, please follow these steps: 1. Connect the ML-2150 DPM Client to the computer 2. Check "Startup and Installation" to launch the Setup Wizard. 3. Choose "Selected Location" for "Installation Location" and "Default location" for "User's Installation folder" 4. When the installation process is finished, select "Finish" 5. Check "Make a backup before installing" and then click "Yes" to confirm 6. The installer will then automatically start installing the software. Once installed, the client is automatically started when you reboot the computer Samsung ML-2150 DPM Client Review 1.1 What is the Samsung ML-2150 DPM Client? The Samsung ML-2150 DPM Client is a client for Device Management (DPM) of the Samsung ML-2150 devices. The Samsung ML-2150 DPM Client is a tool to manage the devices of the Samsung ML-2150. 1.2 What is the difference between Samsung ML-2150 and Samsung ML-2150 DPM Client? There are two kinds of the Samsung ML-2150 devices. One of the is the standalone DPM Client, and the other is the Samsung ML-2150 and it's embedded DPM Client. The standalone DPM Client is installed to the computer. The embedded DPM Client is embedded into the device of the Samsung ML-2150.

#### **What's New In SyncThru Web Admin Service For ML-2150?**

The SyncThru Web Admin Service for ML-2150 centralized solution has powerful features, which can manage multiple devices. The solution can discover, manage, and report all Samsung devices on the network. Users can also directly access embedded SyncThr Web Service in individual devices. SNMP-compliant devices from other vendors can be discovered and managed. Main Features: · Discover, manage, and report all Samsung devices on the network. · Users can directly access embedded SyncThr Web Service in individual devices. · Identify all devices in the home network with static/dynamic IP addresses and MAC addresses. · Identify each Samsung product installed in the home. · Let users manage and update the firmware. · Supports Wi-Fi networks and the home network connection. · Support custom application and firmware update. · Enhance the home network connection stability with a real-time IP and MAC address update. · Download and update the firmware remotely and locally using a FTP server. · Synchronize with Samsung account. · Supports BIOS and firmware update. · Supports over-the-air firmware update. · Support for downloading and updating the firmware remotely. · Supports multiple methods for local updating and remote updating (FTP, RDP, SFTP, etc.) · Administrate device groups. · Supports single button upgrading for Samsung devices. · Supports device activation from Samsung account. · Supports device provisioning. · Supports device recovery. · Supports device password. · Supports locking devices by its firmware version. · Supports device location, IP address, and MAC address. · Supports Samsung device names and ID. · Supports firmware upgrade. · Supports SSL/TLS encryption. · Supports firmware download for Samsung. · Supports secure configuration of network and web services. · Supports SSL/TLS encryption. · Supports firmware update. · Supports device maintenance. · Supports device activation from Samsung account. · Supports smart download and smart update for Samsung devices. · Supports secure configuration of network and web services. · Supports device password. · Supports device location. · Supports device maintenance. · Supports Wi-Fi network management. · Supports secure configuration of network and web services. · Supports device security by VLAN. · Supports device locking by MAC address. · Supports device smart download. · Supports device management. · Supports remote management of Samsung devices. · Supports secure configuration of network and web services. · Supports device password. · Supports device maintenance. · Supports smart download and smart update for Samsung devices. · Supports device location.

### **System Requirements:**

Supported OS: Windows 8, Windows 7, Windows Vista, Windows XP SP3, Windows XP SP2 DirectX version: 9.0 Windows® 8, Windows® 7, Windows® Vista, Windows® XP SP3, Windows® XP SP2 Minimum specs: AMD Radeon™ HD 5000-series GPU or better Intel® Core™ i3-3220 or better 2 GB RAM HDD space of at least 20 GB DirectX® version: 9.0 AMD Radeon™ HD 5500

Related links:

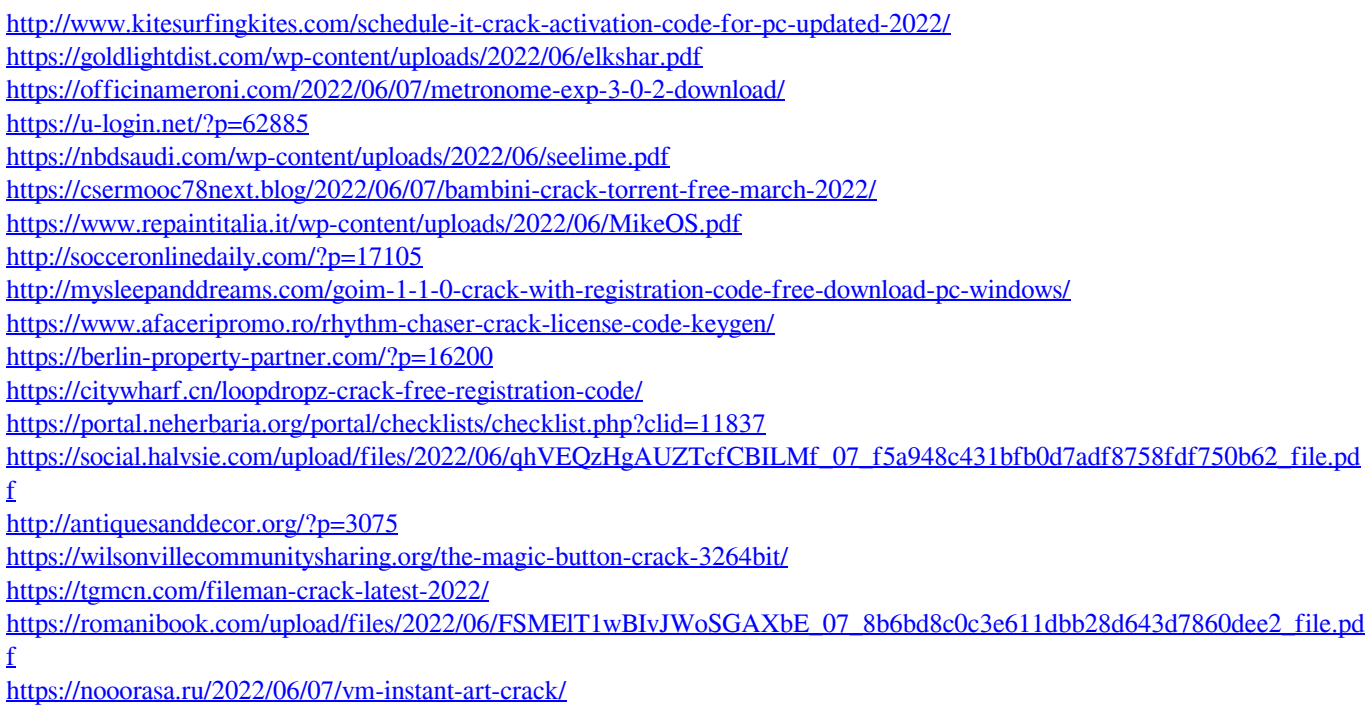

[https://sarahebott.org/wp-content/uploads/2022/06/Adobe\\_InDesign\\_API\\_Navigator.pdf](https://sarahebott.org/wp-content/uploads/2022/06/Adobe_InDesign_API_Navigator.pdf)